WMundoPsicologos

# **CÓMO USAR LA APP DE MUNDOPSICOLOGOS**

# **¿Qué es la app de MundoPsicologos?**

Ya puedes descargarte la app oficial de MundoPsicologos, la aplicación gratis diseñada especialmente para profesionales.

Una aplicación. Innumerables ventajas.

- Acepta o rechaza tus citas
- Llama y concreta los detalles con tus pacientes al instante
- Responde a consultas y mensajes de forma ágil
- Entérate al momento de lo que necesitan tus pacientes con las notificaciones

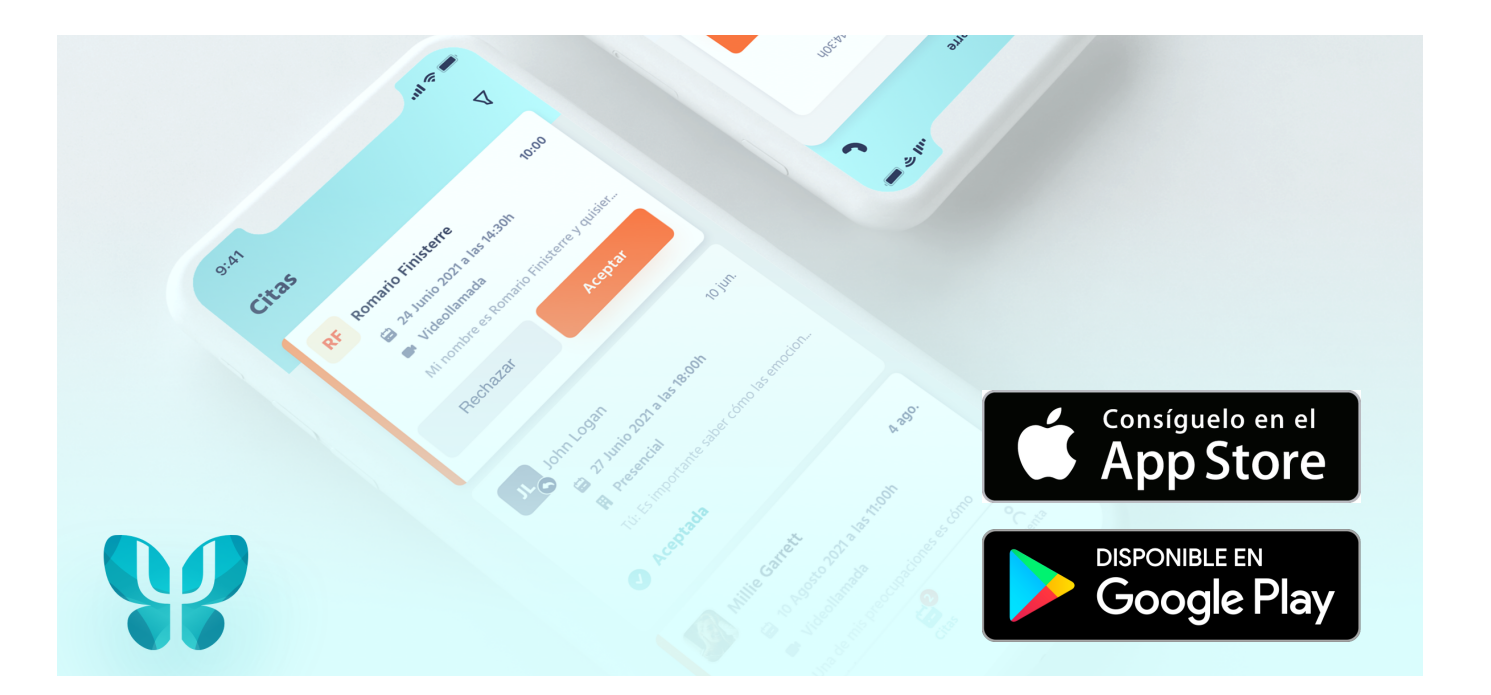

La app de MundoPsicologos está pensada para profesionales de la psicología que tengan una cuenta en el portal.

Si aún no tienes una cuenta, **[regístrate](https://www.mundopsicologos.com/register_web) gratis aquí.**

# **¿Cómo funciona la app?**

Una vez tengas descargada la aplicación, inicia sesión con los datos de tu cuenta de MundoPsicologos como lo haces normalmente desde tu ordenador.

Tienes tres secciones principales por las que moverte. ¡Te las explicamos!

# **1 Mensajes**

Responde a todas las consultas que recibas de los pacientes desde la sección Mensajes.

Clica en el mensaje para abrirlo, leerlo al completo y contestar.

Además, si eres cliente Premium, puedes llamar directamente al paciente con tal de pulsar el icono del teléfono.

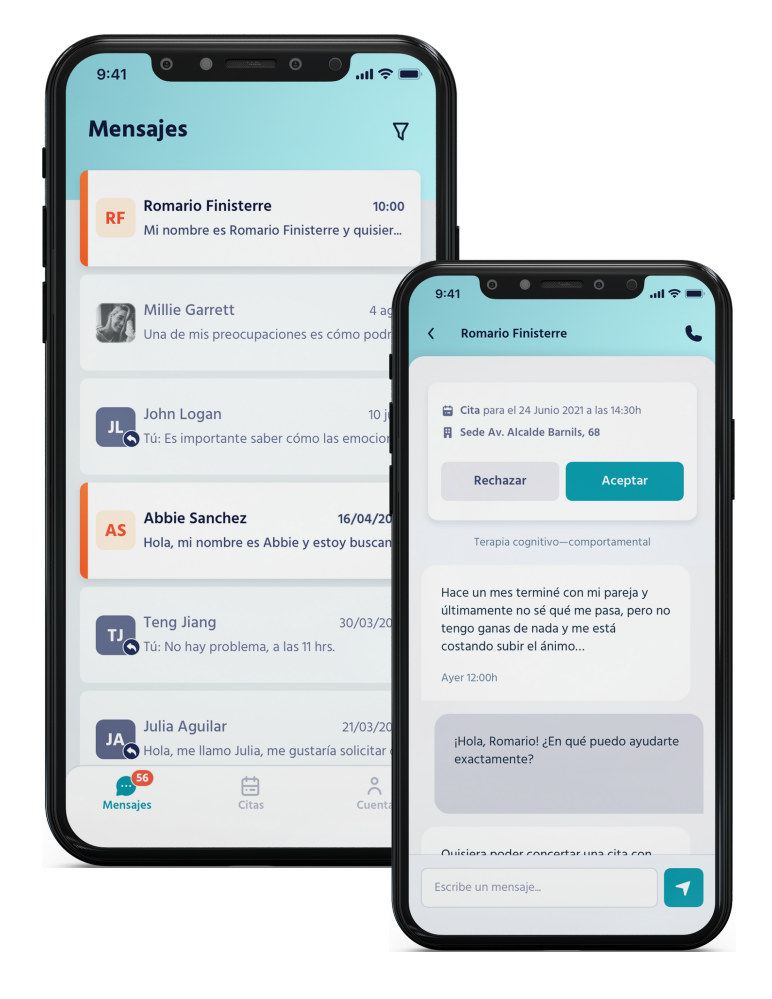

Activa las notificaciones en los ajustes generales de tu teléfono móvil para no perderte ningún mensaje de los pacientes. ¡Leerás lo que te envían al instante!

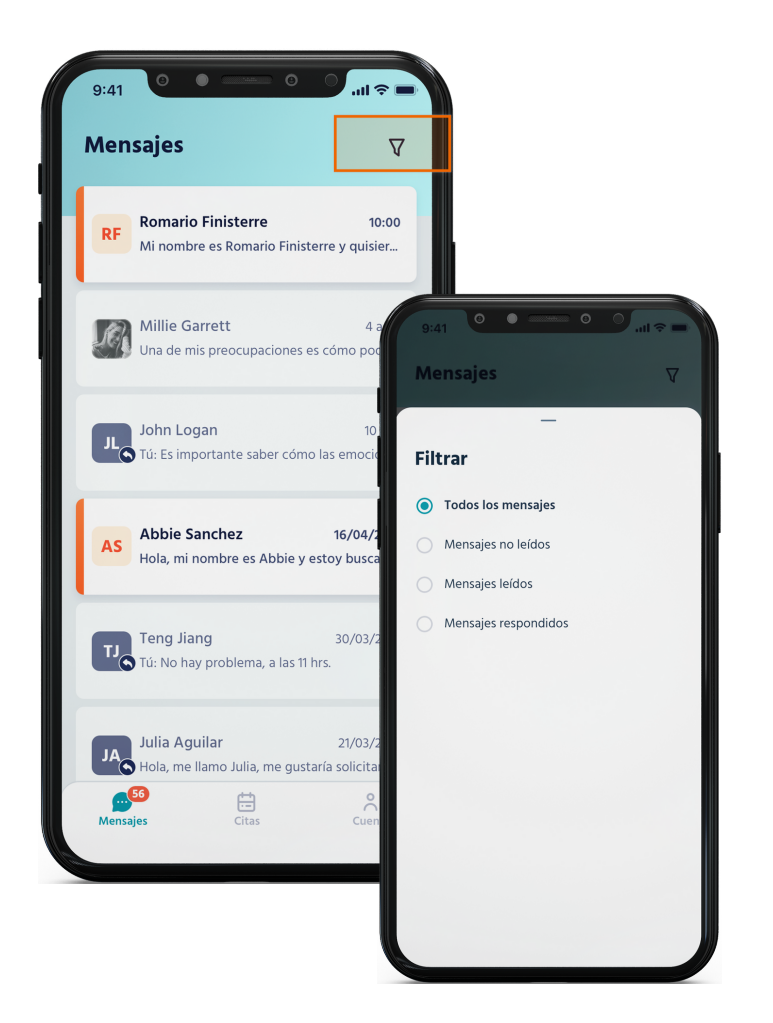

### **¿Quieres filtrar los mensajes?**

Pulsa en el icono arriba a la derecha para buscar entre mensajes leídos, no leídos o respondidos.

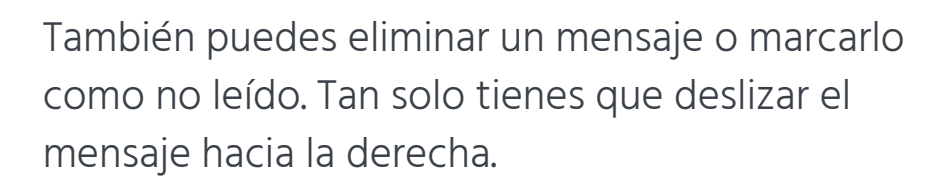

**¡Atención!** Todas las acciones que realices se reflejarán en tu menú profesional de tu perfil en MundoPsicologos.

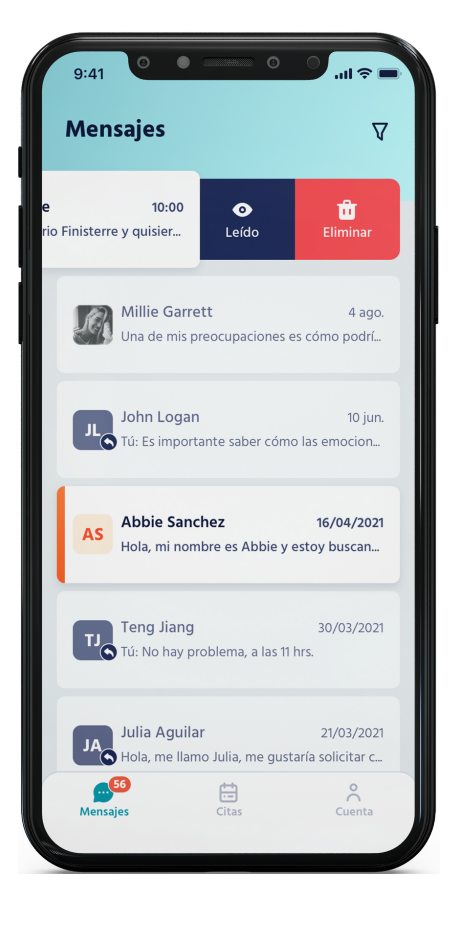

#### **W** MundoPsicologos

# **2 Citas**

Esta sección es solo para clientes Premium. ¡Actualiza tu plan para disfrutar de ella!

La sección de Citas te permite gestionar todas las solicitudes que los pacientes te han enviado.

- Acepta o rechaza las solicitudes de cita.
- Consulta la información de la solicitud al clicar en el mensaje y responde al paciente.
- **Marca como leída o no leída una solicitud** deslizando el bloque a la izquierda.

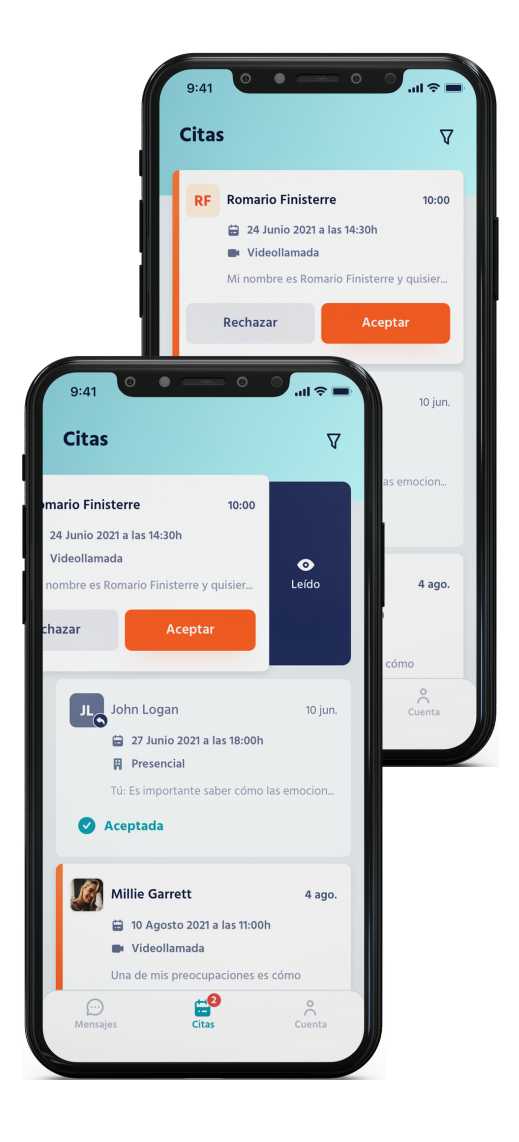

¡Las citas que aceptes aparecerán en tu menú profesional de MundoPsicologos, en la sección Agenda!

#### **Ten en cuenta que...**

- Actualmente no se pueden eliminar citas.
- Accede a tu menú profesional desde tu ordenador para enviar y recibir documentos adjuntos.
- **También pedir pagos a tus pacientes desde tu ordenador.** Consulta **nuestra guía de la [Agenda](https://www.mundopsicologos.com/site/own/ES%20Gui%CC%81a%20Agenda%20nueva%20funcionalidad.pdf)** para más información.

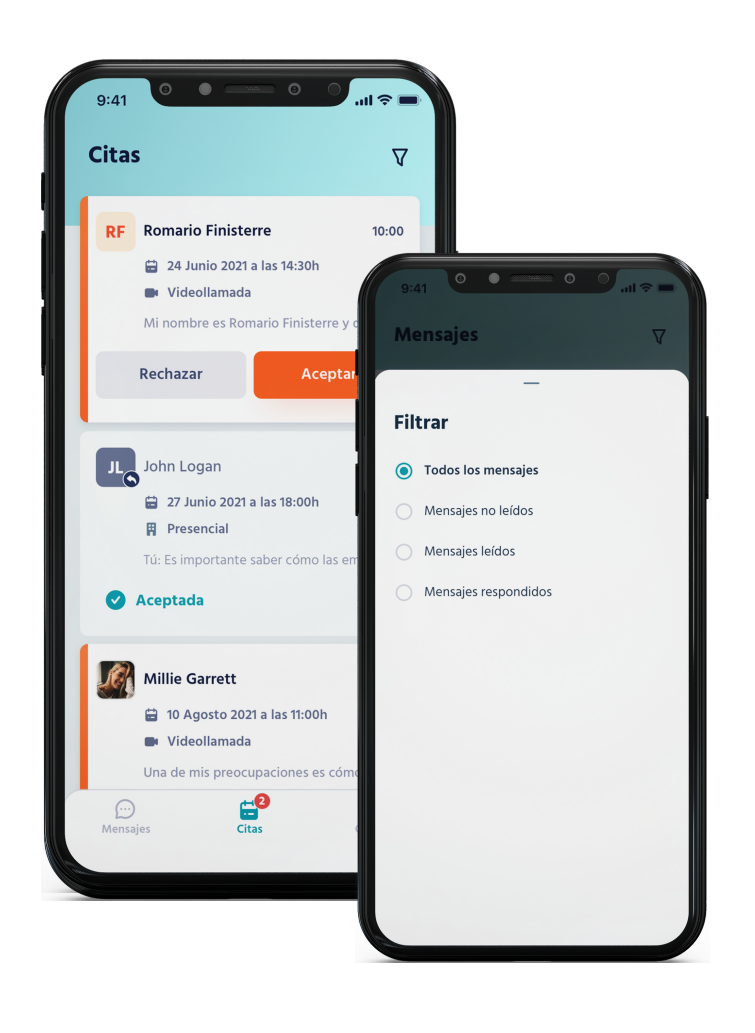

## **¡Filtra tus citas!**

Pulsa en el icono arriba a la derecha para buscar entre citas pendientes, aceptadas y rechazadas.

### **3 Cuenta**

**¡Atención!** Si cierras sesión no recibirás las notificaciones para contestar a tus pacientes.

Encuentra aquí la información sobre tu perfil:

- Accede a tu perfil público en MundoPsicologos.
	- Si aún no tienes plan Premium, mejora tu plan.

¿Quieres cerrar sesión dentro de la aplicación? Dirígete al icono superior derecho para salir de tu cuenta.

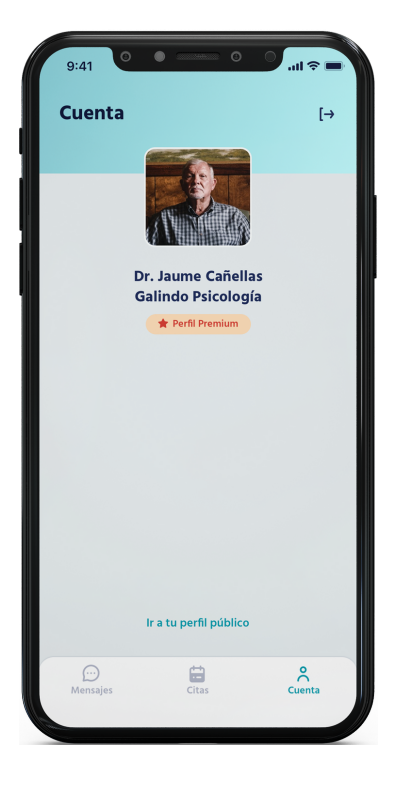

**W** MundoPsicologos

## ¿Tienes alguna pregunta o idea de mejora?

Recuerda que siempre puedes contactarnos a través del correo info@mundopsicologos.com